## **Emails from NextRequest**

#### **Initial Email**

After your request has been submitted you should receive an email from [cityoftempletx@public-records](mailto:cityoftempletx@public-records-requests.com)[requests.com.](mailto:cityoftempletx@public-records-requests.com) This is an automatic reply from our portal, NextRequest.

Any email you receive from [cityoftempletx@public-records](mailto:cityoftempletx@public-records-requests.com)[requests.com](mailto:cityoftempletx@public-records-requests.com) should include a View Request button that will take you to your request page within NextRequest.

#### **Documents Released Email**

Receiving this email means that you have been given access to document/s related to your request.

Clicking the document name will open it in NextRequest.

As always clicking View Request will take you to your request page.

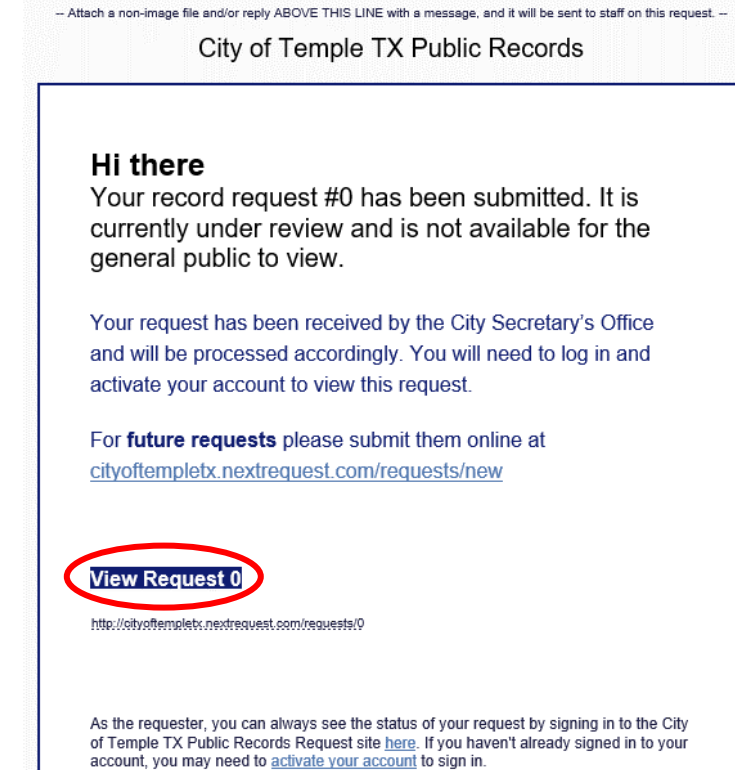

-- Attach a non-image file and/or reply ABOVE THIS LINE with a message, and it will be sent to staff on this request. --

#### City of Temple TX Public Records

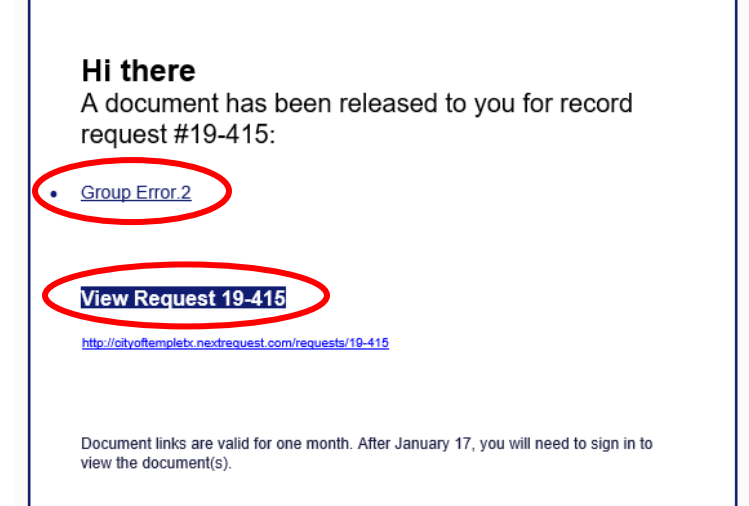

## **NextRequest – User Guide**

# **View Request**

## **Logging In**

If you are not logged in to NextRequest you will be brought to this screen where you will need to login or create an account to continue.

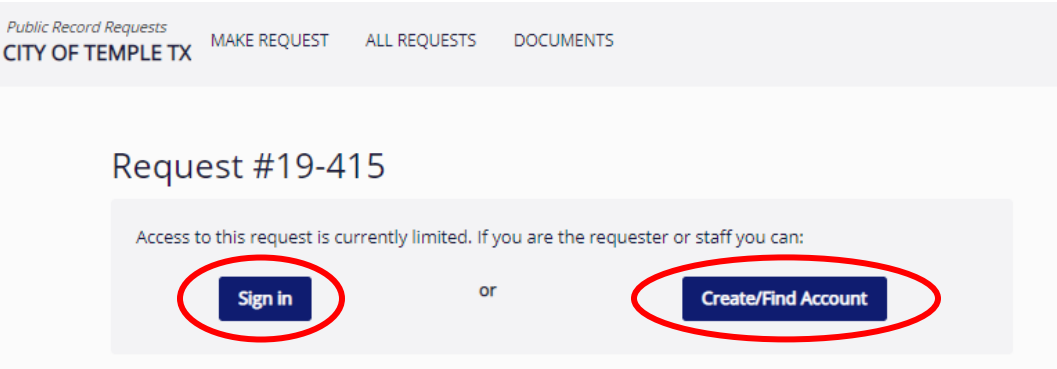

#### **Messages**

Once you have logged in you will be brought to your request page. Clicking the envelope will allow you to send us a message about your request.

 $\overline{\mathbf{C}}$ 

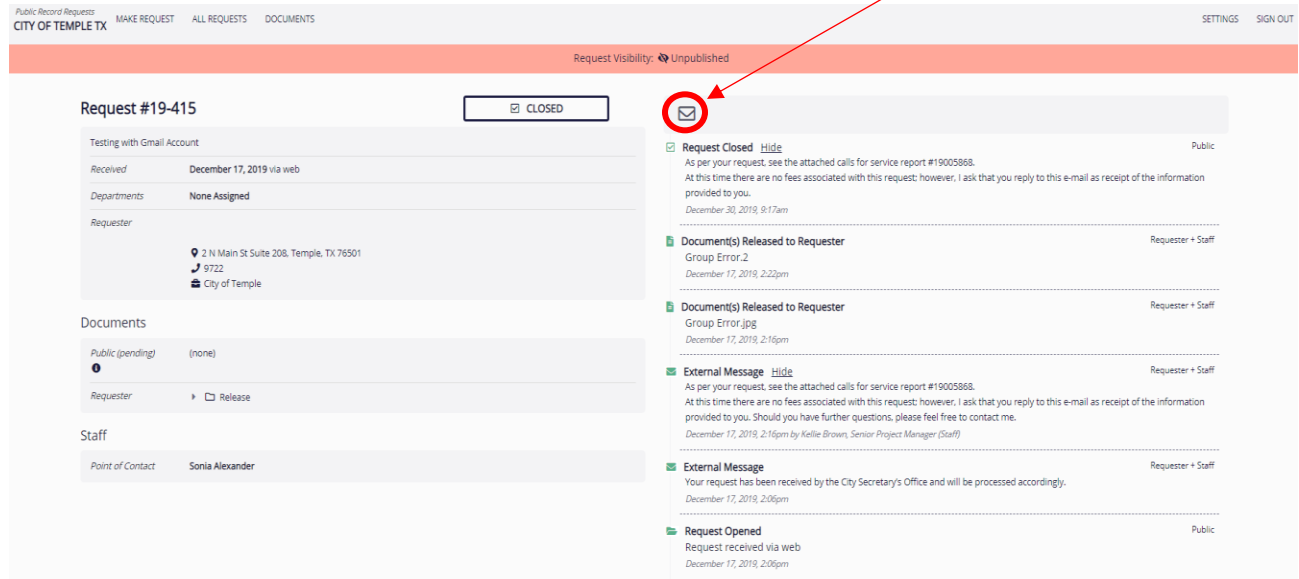

#### **NextRequest – User Guide**

## **Updates**

On the left-hand side, you will see a timeline that lists all the changes that have been made, including messages that have been sent and documents that have been uploaded.

#### $\triangleright$ Public Request Closed Hide As per your request, see the attached calls for service report #19005868. At this time there are no fees associated with this request: however. I ask that you reply to this e-mail as receipt of the information provided to you. Should you have further questions, please feel free to contact me. December 17, 2019, 2:23pm **Document(s) Released to Requester** Requester + Staff Group Error.2 December 17, 2019, 2:22pm Requester + Staff **b** Document(s) Released to Requester Group Error.jpg December 17, 2019, 2:16pm Requester + Staff External Message Hide As per your request, see the attached calls for service report #19005868. At this time there are no fees associated with this request; however, I ask that you reply to this e-mail as receipt of the information provided to you. Should you have further questions, please feel free to contact me. December 17, 2019, 2:16pm by Kellie Brown, Senior Project Manager (Staff) Requester + Staff  $\blacktriangleright$  External Message Your request has been received by the City Secretary's Office and will be processed accordingly. December 17, 2019, 2:06pm Public Request Opened Request received via web December 17, 2019, 2:06pm

#### **Documents**

On the right-hand side, you will see all documents that have been released to you. If the documents are in a folder you can click the arrow to open the folder. Clicking the paper icon will open the document for you to view/download.

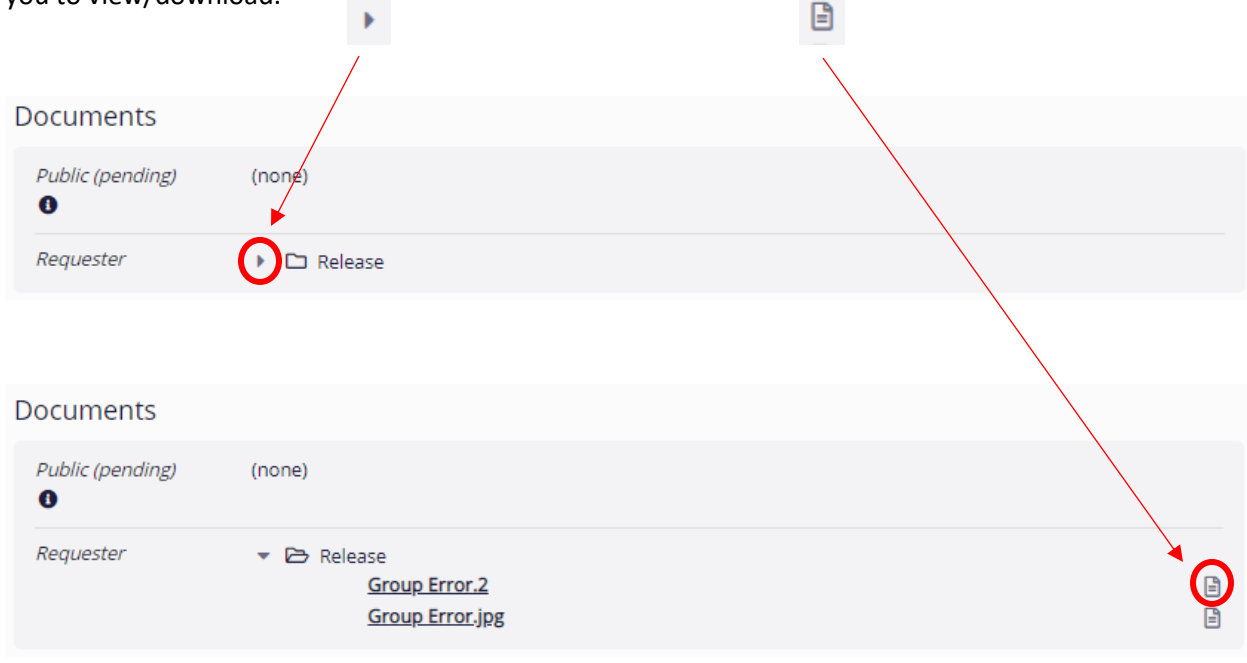